## Effectuer une recherche

Suivez cette procédure pour effectuer une recherche.

 $\bigcirc$  Difficulty Very easy  $\bigcup$   $\bigcirc$  Duration 1 minute(s)

## **Contents**

Step 1 - Utilisez la barre de [recherche](#page-0-0)

Step 2 - Recherchez [l'information](#page-0-1)

[Step](#page-1-0) 3 -

**Comments** 

## <span id="page-0-0"></span>Step 1 - Utilisez la barre de recherche

- 1. Localisez la barre de recherche pour rechercher une information parmi toutes les données disponibles dans l'interface Dokit (en haut à gauche de l'écran).
- 2. Tapez ensuite une information (mot-clé, phrase…), puis cliquez sur l'icône de recherche (ou taper sur "Entrée").

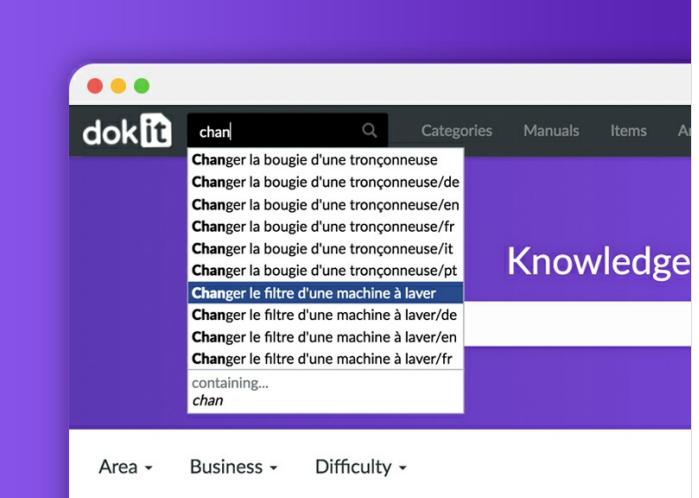

## <span id="page-0-1"></span>Step 2 - Recherchez l'information

- 1. Naviguez dans le menu des résultats de la recherche jusqu'à trouver l'information recherchée.
- 2. Cliquez sur le titre de page ou le texte de page contenant ou correspondant à l'information recherchée.

 Vous pouvez également trier les résultats grâce aux pages de contenu (support multimédia, traductions, tous textes confondus) et à la recherche avancée.

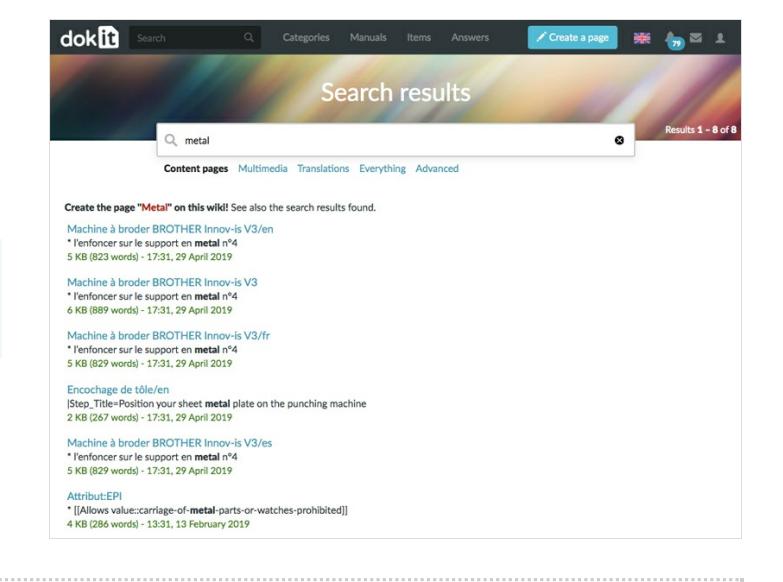

<span id="page-1-0"></span>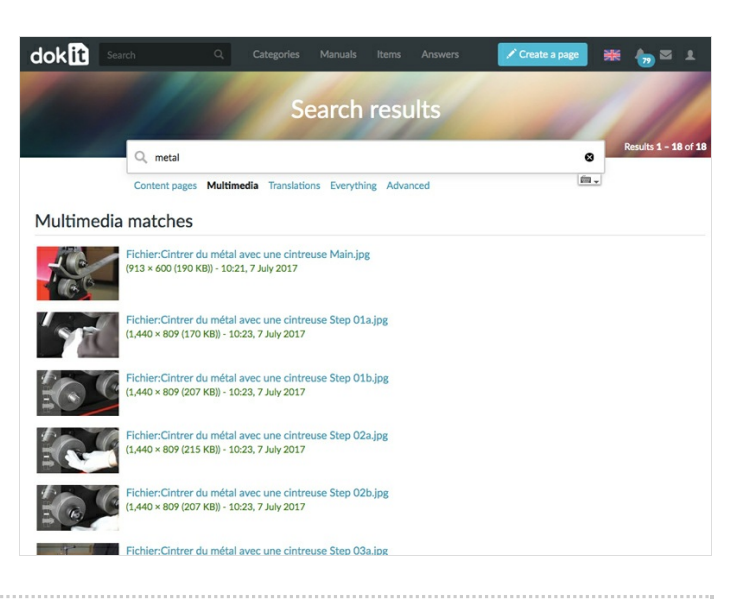